# **Marfield Guide** Solid information

# **Understanding Printer's Bleeds**

*in 5 Minutes or Less*

### **What is bleed?**

In print, bleed is an image, color, text, etc. that is meant to extend to the edge of the page.

### **Why do I need my file to bleed?**

Current printing presses are unable to print to the edge of the page. If you do not include bleed in your artwork, the final product will have a white margin along all sides.

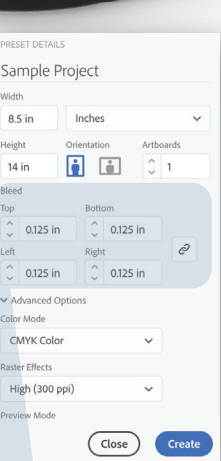

### **How do I add bleed to my file?**

 $\overline{\mathsf{Id}}$   $\overline{\mathsf{A}}$   $\overline{\mathsf{A}}$   $\overline{\mathsf{A}}$   $\overline{\mathsf{A}}$   $\overline{\mathsf{A}}$   $\overline{\mathsf{B}}$   $\overline{\mathsf{B}}$   $\overline{\mathsf{B}}$   $\overline{\mathsf{B}}$   $\overline{\mathsf{B}}$   $\overline{\mathsf{B}}$   $\overline{\mathsf{B}}$   $\overline{\mathsf{B}}$   $\overline{\mathsf{B}}$   $\overline{\mathsf{B}}$   $\overline{\mathsf{B}}$   $\overline{\mathsf{B}}$   $\overline{\$ |Ai| Adobe<br>Illustrator

Adobe **QX** Quark

Design programs are encouraged. When starting a project, you'll be asked to enter the desired page size and set the bleed. Next, when designing be sure to extend the art to the bleed box. Finally, remember to export the bleed, with crop marks, when saving your print-ready PDF or else it will be hidden from view.

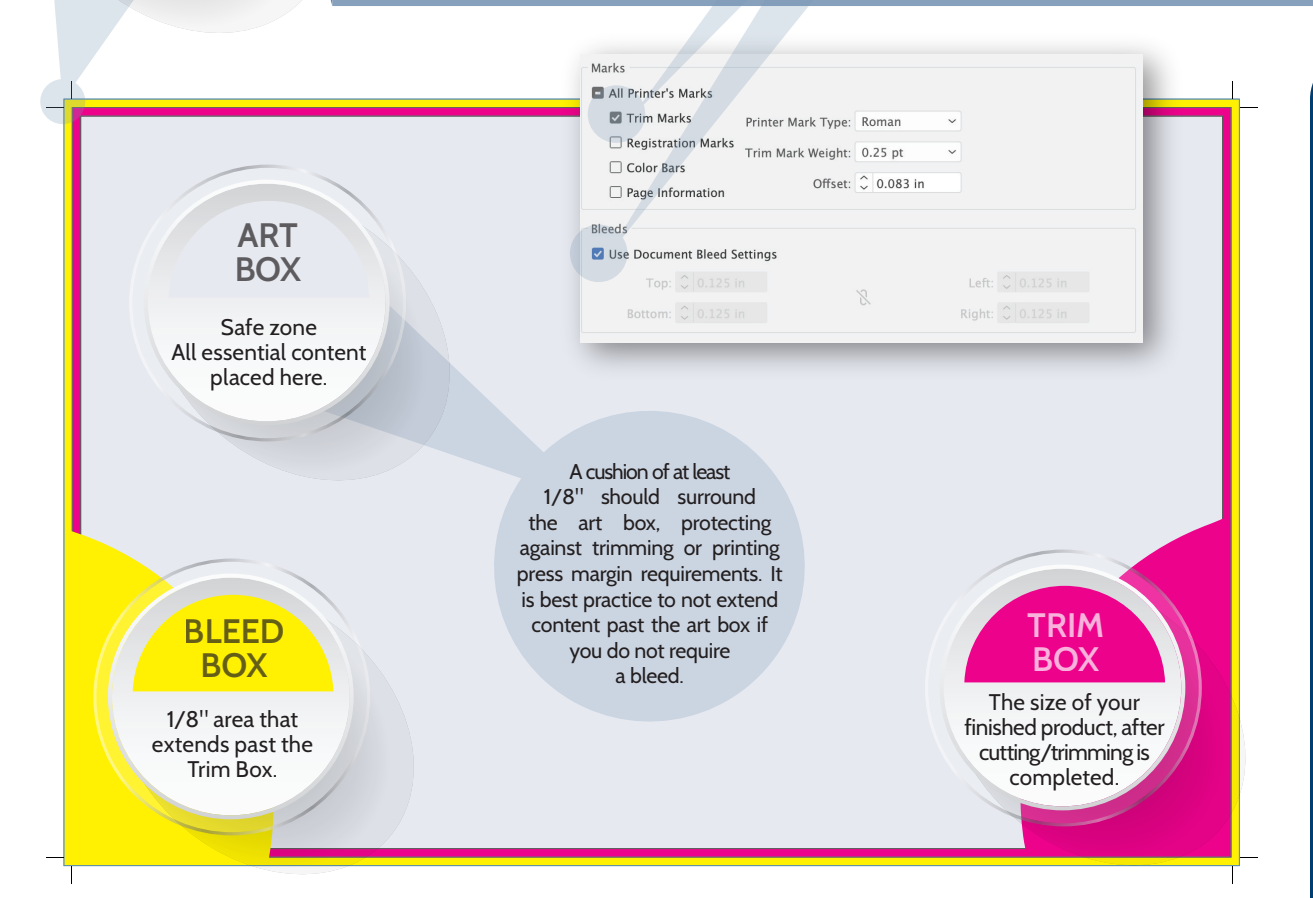

**CROP MARKS** Shows where the cutting/trimming will take place.

### **Crop Marks and Bleed are Key...** When you submit art with crop marks and bleed, you remove

guesswork from the process. Correct files enable your printer to accurately quote projects, order accurately sized stock, and it helps you save money in prepress correction work.

## **TELL ME MORE**

### **Media Box**

Contains everything to the left, including all other printer marks.

### **Crop Box**

The area that a PDF viewer will display or print. Useful for screen viewing.

### **Trim Box**

Shifting can occur during trimming, so maintaining your 1/8" margin around your Art Box will prevent vital information from being lost.

### **Potential Problems**

Microsoft Word, Excel, and PowerPoint do not account for bleed. To resolve this you need to increase your page size, and inform your printer your desired trim size.

### **No Bleed-No Problem**

Keep the 1/8" margin around the Art Box, creating a white edge around the file. No crops marks are needed either.

**Enjoy this infographic? Would you like to have one created that speaks to your business or industry? Contact us today, and see how we can make your brand stand out from the competition.** 

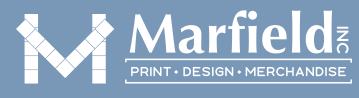

sales@marfield.com  $\sin \theta$  marfield.com  $\cos \theta$  (877) 245-9122

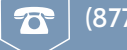

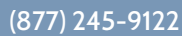